# **Projekt**

### **Część 1**

Wykorzystując zintegrowane środowisko programistyczne (Integrated Development Environment) dev C++ zdefiniuj w dziedzinie R funkcję:

$$
fch(x) = \frac{1}{2}(e^x + e^{-x})
$$

# **Część 2**

Napisz program wyświetlający wartości x oraz fch(x).

- 1. Niech  $x \in \lt$  -2;2).
- 2. Niech  $\Delta x=0.2$ .
- 3. Wykorzystaj bibliotekę cmath.

Sprawdź działanie programu.

### **Część 3**

Zapisz treść programu w pliku tekstowym ch.txt

### **Część 4** biblioteka bibl.hpp

Pliki \*.hpp, są nazywane **plikami nagłówkowymi** (ang. header files). \*.hpp oznacza, że był on pisany zgodnie ze standardami języka C++. Każdy plik nagłówkowy powinien zawierać tylko i wyłącznie interfejs. Przez słowo interfejs rozumiemy:

- deklaracje typów
- deklaracje funkcji
- deklaracje struktur
- deklaracie klas
- deklarację ewentualnych zmiennych globalnych

Dodatkowo dołączamy do niego niezbędne pliki nagłówkowe, jakie będą wykorzystywane przez daną bibliotekę. W pliku nagłówkowym nie umieszczamy natomiast bloków funkcji. Można powiedzieć po prostu, że w pliku nagłówkowym umieszczamy wszystko oprócz bloków funkcji.

```
#ifndef nazwaPliku_hpp
#define nazwaPliku_hpp
/*
 tutaj piszesz cały interfejs
*/
#endif
```
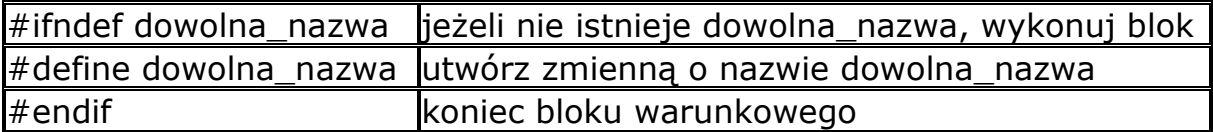

Opis użytych instrukcji preprocesora:

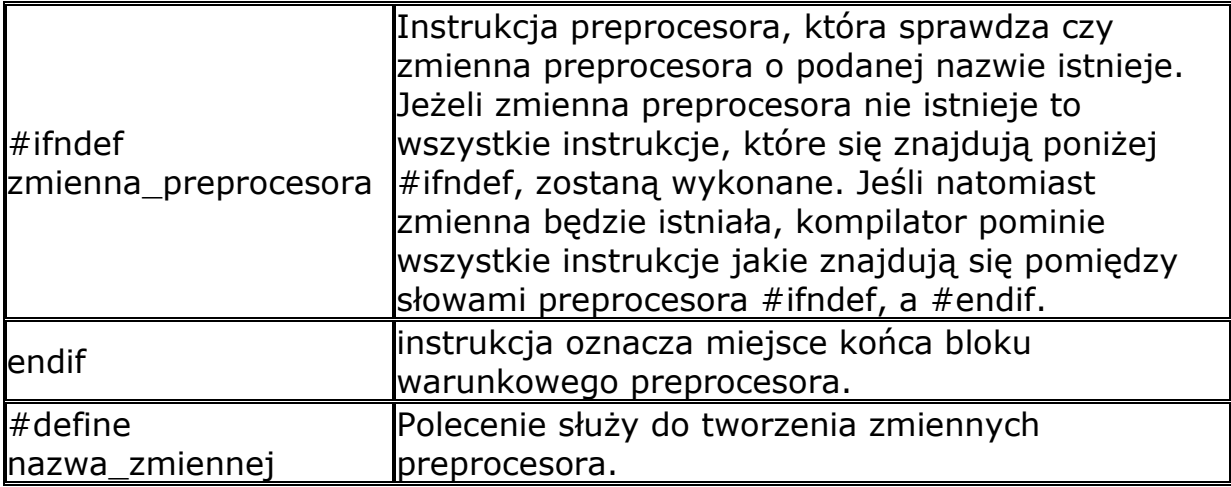

Przykładowa postać pliku bibl.hpp:

**//Plik: bibl.hpp #ifndef bibl\_hpp #define bibl\_hpp**

**int silnia(int n); float fch(float x);**

**#endif**

#### **Część 5** biblioteka bibl.cpp

Pliki \*.cpp nazywamy **plikami źródłowymi**. \*.cpp oznacza standard użytego języka C++. W plikach z takim rozszerzeniem umieszczamy tylko i wyłącznie definicje funkcji, czyli nazwę funkcji razem z jej ciałem.

Przykładowa postać pliku bibl.cpp:

```
//Plik: bibl.cpp
#include "bibl.hpp"
int silnia(int n)
{
      if(n==1) 
      return 1;
      else
      return silnia(n-1)*n;
}
float fs(float x)
{
      return x-pow(x,3)/silnia(3)+pow(x,5)/silnia(5);
}
```
# **Część 6**

Utwórz nowy projekt Console Application.

Skopiuj zawartość ch.txt do pliku main.

Usuń z tekstu definicje funkcji. W ich miejsce wstaw polecenie:

#include "bibl.hpp"

Dodaj do projektu pliki bibl.hpp i bibl.cpp:

Project > Add To Project.

Dodaj katalog do projektu:

Project Options > Directors.

Skompiluj i uruchom program.

Zmień nazwę pliku main na ch.

Zapisz zmiany i zamknij projekt.

Uruchom plik exe.

Sprawdź działanie pliku w Wierszu poleceń (cmd).